## DIGWM SENTERA WI-FI INTERNET-GATEWAY FÜR DIN-SCHIENENMONTAGE

Montage- und Bedienungsanleitung

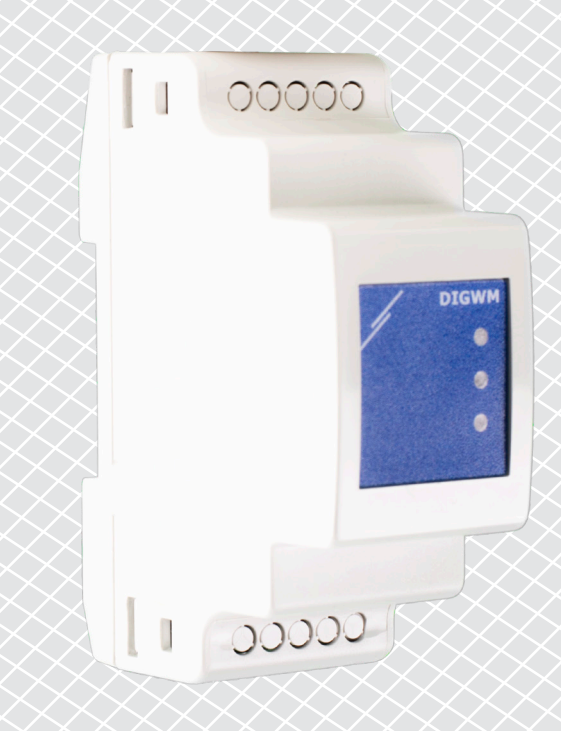

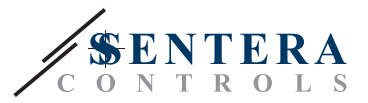

## **Inhaltsverzeichnis**

<span id="page-1-0"></span>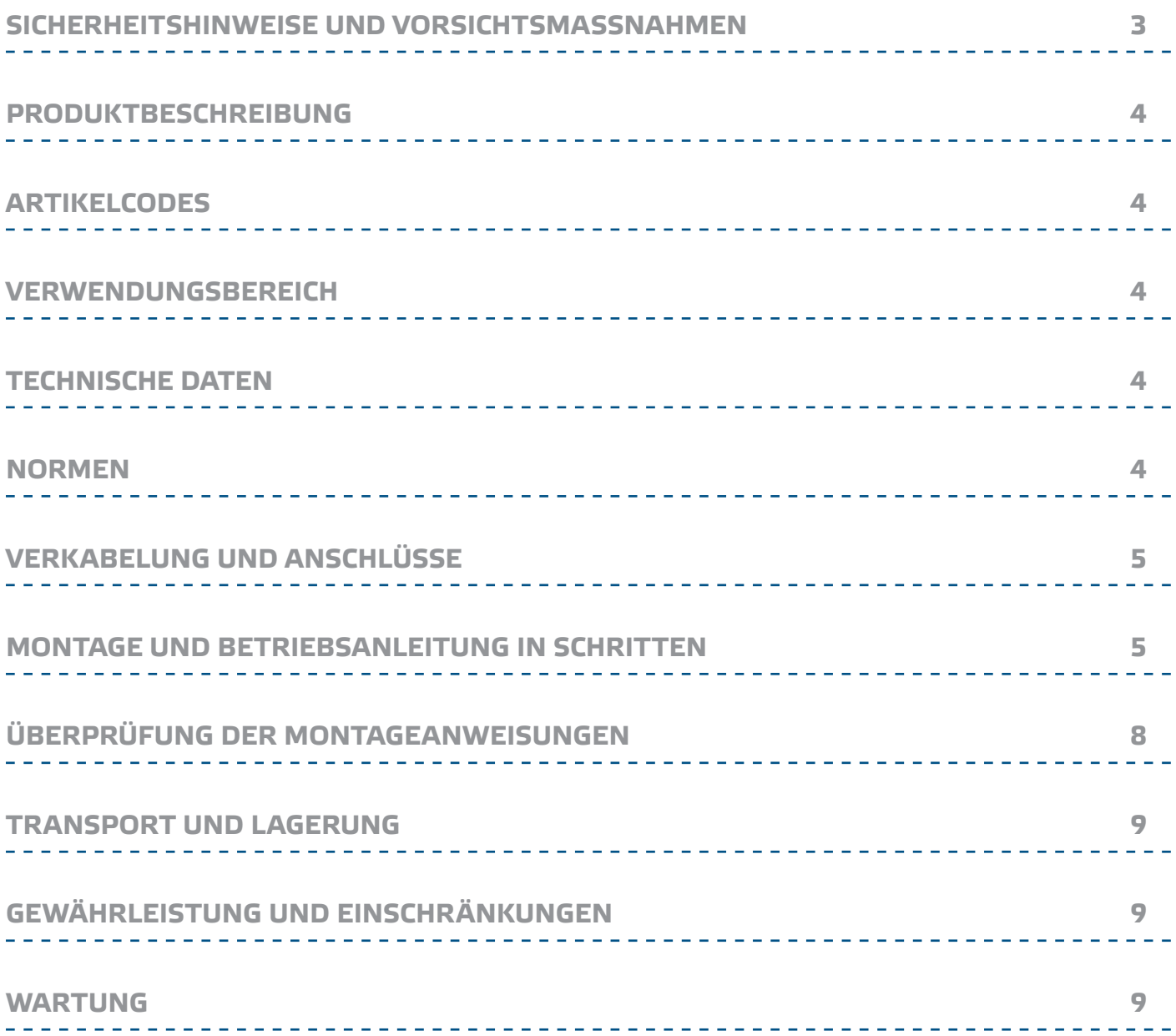

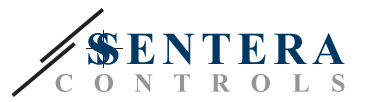

## <span id="page-2-0"></span>**SICHERHEITSHINWEISE UND VORSICHTSMASSNAHMEN**

Produktleistung zu gewährleisten.

und / oder Modifikationen des Produkts unzulässig.

trocken wie möglich ist. Vermeiden Sie Kondenswasserbildung.

des Produkts und Sicherheitsvorkehrungen verfügt installiert werden.

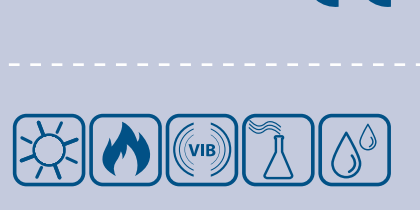

 $\in \epsilon$ 

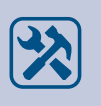

Überprüfen Sie immer, dass Sie geeignete Stromversorgung für das Produkt verwenden und Kabel mit entsprechender Größe und Eigenschaften verwenden. Stellen Sie sicher, dass alle Schrauben und Muttern fest angezogen sind, Sicherungen (falls vorhanden) gut angebracht sind.

Lesen Sie alle Informationen, das Datenblatt, die Modbus-Register maps, die Montage- und Bedienungsanleitung und lesen Sie den Schaltplan, bevor Sie mit dem Produkt arbeiten. Stellen Sie vor der Installation, Verwendung oder Wartung dieses Produkts sicher, dass Sie den Inhalt vollständig verstanden haben, um die Sicherheit von Personen und Geräten zu gewährleisten und eine optimale

Aus Sicherheits- und Gehemigungsgründen (CE) sind nicht genehmigte Umbauten

Das Produkt darf keinen aussergewöhnlichen Bedingungen ausgesetzt sein, sowie: extremen Temperaturen, direkter Sonneneinstrahlung oder Vibrationen. Langfristige Einwirkung von chemischen Dämpfen in hoher Konzentration kann die Produktleistung beeinträchtigen. Stellen Sie sicher, dass die Arbeitsumgebung so

Alle Installationen müssen den örtlichen Sicherheits-und Gesundheitsvorschriften sowie den örtlichen elektrischen Normen und anerkannten Regeln entsprechen. Dieses Produkt darf nur von einem Ingenieur oder Techniker, der über Sachkenntnis

Vermeiden Sie Kontakt mit unter Spannung stehenden elektrischen Teilen, behandeln Sie immer das Gerät als ob es aktiv ist. Trennen Sie immer das Gerät von der Stromversorgung vor Anschluss, Wartung oder Reparatur des Produkts.

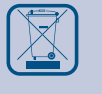

Recycling von Geräten und Verpackungen sollte berücksichtigt werden und in Übereinstimmung mit den örtlichen und nationalen Gesetzgebung / Vorschriften entsorgt werden.

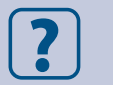

Falls es Fragen gibt, kontaktieren Sie bitte Ihren technischen Support oder einen Fachmann.

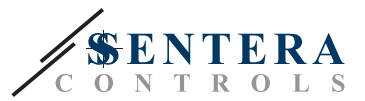

## <span id="page-3-0"></span>**PRODUKTBESCHREIBUNG**

DIGWM ist ein Internet Gateway, um ein einzelnes Sentera Gerät oder ein Netzwerk von Geräten mit dem Internet zu verbinden, um sie über SenteraWeb zu konfigurieren oder zu überwachen. Das SIGWM stellt eine drahtlose Verbindung mit einem bestehenden Wifi-Netzwerk her. Das Gerät verfügt über 2 Modbus RTU Kanäle einen Slave-Kanal, um mit den angeschlossenen Slave-Geräten zu kommunizieren, und einen Master-Kanal, um das Gerät für einen Master-Regler oder ein BMS zugänglich zu machen.

## **ARTIKELCODES**

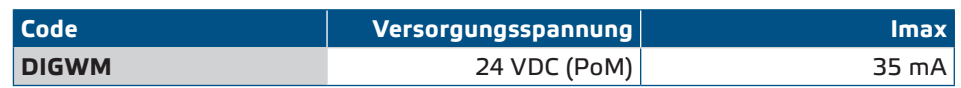

## **VERWENDUNGSBEREICH**

- Ihre HLK-Anlage mit dem Online SenteraWeb Portal verbinden
- Gateway für anwendungsspezifische Firmware und/oder standard Firmware-Updates über das SenteraWeb
- Aktualisieren von Sollwerten, Bereichen und anderen Parametern in den angeschlossenen Sentera Slave Geräten
- Datenüberwachung und Datenprotokollierung über SenteraWeb
- Warnungen und Benachrichtigungen erhalten (z. B. Benachrichtigung über verstopfte Filter, Alarm bei Motorausfall usw.)

## **TECHNISCHE DATEN**

- 24 VDC versorgungsspannung, Power over Modbus (PoM)
- Sentera Geräte und verschiedene Nicht-Sentera Geräte können über Modbus RTU Kommunikation angeschlossen werden

- Gateway für die Übertragung zum und vom Internet über Wi-Fi
- Interner Backup-Speicher für Firmware-Updates
- Backup-Batterie für Echtzeituhr, falls die Stromversorgung unterbrochen wird.
- Gehäuse: Für DIN-Schienenmontage: Kunststoff ABS, UL94-V0, grau (RAL 7035)
- Schutzart: IP30
- Betriebszulässige Umgebungsbedingungen:
	- ► Temperatur: -10—60 °C
	- ► Relative Luftfeuchtigkeit: 5—95 % rH (nicht kondensierend)

## **NORMEN**

- $C \in$ ■ Richtlinie über elektromagnetische Verträglichkeit (EMV) 2014/30/EU: ► EN 61326-1:2013 Elektrische Mess-, Steuer-, Regel- und Laborgeräte - EMV Anforderungen - Teil 1: Allgemeine Anforderungen
	- ► EN 55011:2009 Industrielle, wissenschaftliche und medizinische Geräte Hochfrequente Störeigenschaften - Grenzwerte und Messverfahren Änderung A1:2010 zu EN 55011
	- ► EN 55024:2010 Einrichtungen der Informationstechnik Störfestigkeitseigenschaften - Grenzwerte und Messverfahren
	- ► EN 50561-1:2013 Kommunikationsgeräte auf elektrischen Niederspannungsnetzen – Funkstöreigenschaften – Grenzwerte und Prüfverfahren – Teil 1: Apparate für den Hausgebrauch
- Niederspannungsrichtlinie (NSR) 2014/35/EU:
- ► EN 60950-1:2006 Einrichtungen der Informationstechnik Sicherheit Teil 1:

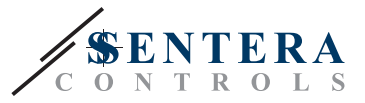

<span id="page-4-0"></span>Allgemeine Anforderungen Änderungen AC:2011, A11:2009, A12:2011, A1:2010 und A2:2013 zu EN 60950-1

- ► EN 62311:2008 Bewertung von elektronischen und elektrischen Geräten in Bezug auf Grenzwerte für die Exposition von Menschen in elektromagnetischen Feldern (0 Hz-300 GHz)
- Funkgeräterichtlinie 2014/53/EU:<br>■ EN 300 328 V2.1.1
	- 300 328 V2.1.1 Breitbandübertragungssysteme; Datenübertragungseinrichtungen, die im 2,4 GHz ISM Band betrieben werden und Breitbandmodulationsverfahren verwenden; Harmonisierte Norm, die die wesentlichen Anforderungen des Artikels 3.2 der Richtlinie 2014/53/EU abdeckt
- ETSI EN 301 489-1 V2.1.1 (2017-02) Elektromagentische Verträglichkeit (EMV) für Funkeinrichtungen und Dienste; Teil 1: Gemeinsame technische Anforderungen; Harmonisierter Standard mit wesentlichen Anforderungen nach Artikel 3.1 (b) der Richtlinie 2014/53/EU und mit wesentlichen Anforderungen nach Artikel 6 der Richtlinie 2014/30/EU
- ETSI EN 301 489-17 V3.1.1 (2017-02) Elektromagnetische Verträglichkeit (EMV) für Funkeinrichtungen und Dienste; Teil 17: Spezifische Bedingungen für Breitbanddatenübertragungssysteme; Harmonisierte EN mit wesentlichen Anforderungen nach Artikel 3.1 (b) von Richtlinie 2014/53/EU
- WEEE Richtlinie 2012/19/EC
- RoHs Richtlinie 2011/65/EC
	- ► EN IEC 2018:63000 Technische Dokumentation zur Bewertung von elektrischen und elektronischen Produkten hinsichtlich der Beschränkung gefährlicher Stoffe

## **VERKABELUNG UND ANSCHLÜSSE**

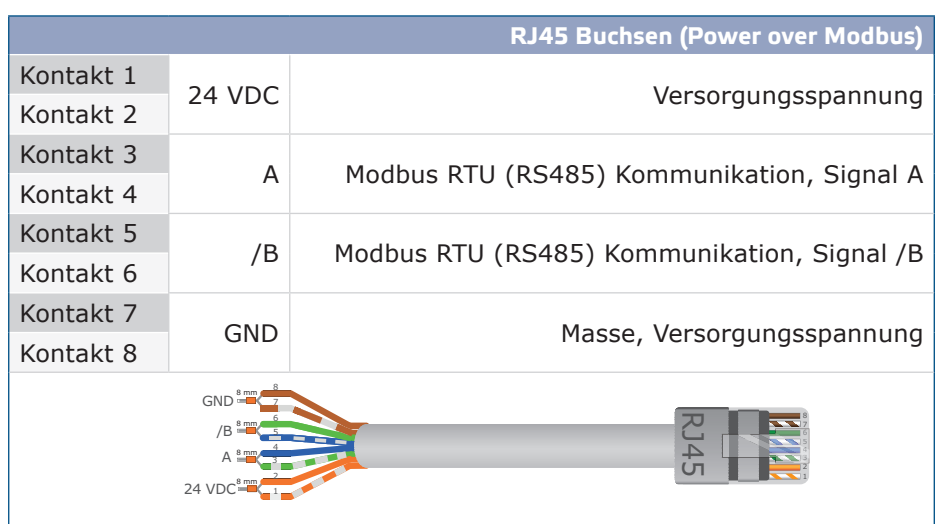

## **MONTAGE UND BETRIEBSANLEITUNG IN SCHRITTEN**

Lesen Sie vor der Montage des Geräts sorgfältig die *"Sicherheits- und Vorsichtsmaßnahmen"* und gehen Sie wie folgt vor:

**1.** Schieben Sie das Gerät auf den Führungen einer 35 mm DIN-Schiene und befestigen Sie es mit dem schwarzen Verriegelungsclip auf dem Gehäuse an der Schiene. Achten Sie auf die richtige Einbaulage und Einbaumaße wie gezeigt in **Fig. 1** *Einbaumaße und* **Fig. 2** *Einbaulage*.

# DIGWM SENTERA WI-FI INTERNET-GATEWAY

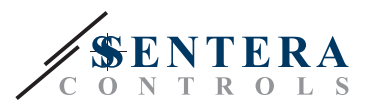

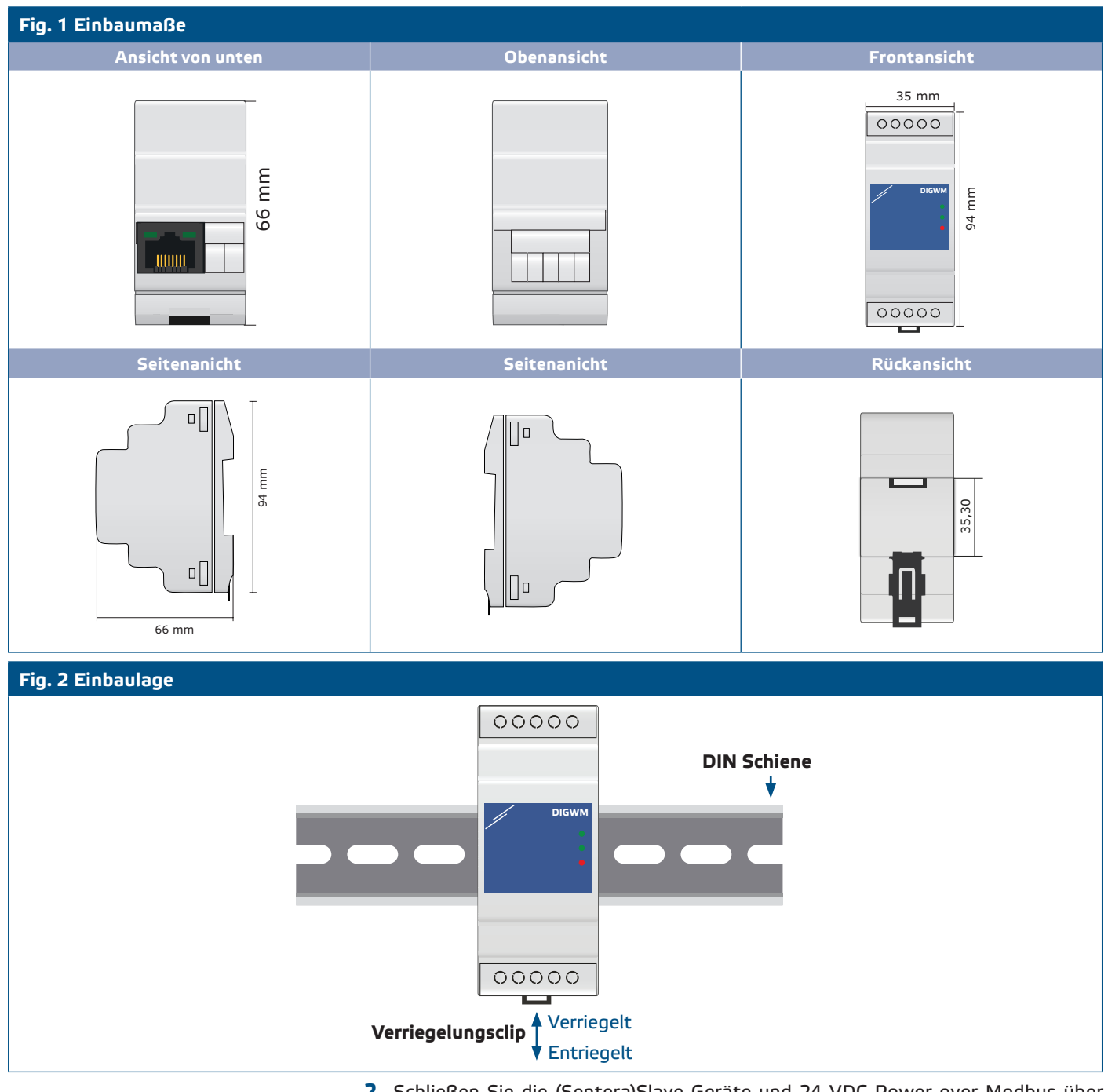

**2.** Schließen Sie die (Sentera)Slave Geräte und 24 VDC Power over Modbus über einen UTP Kabel an die RJ45 Buchse an (siehe "*Verkabelung und Anschlüsse*").

# DIGWM SENTERA WI-FI INTERNET-GATEWAY

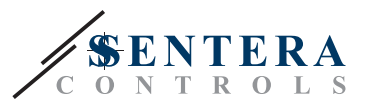

#### **Fig. 3 Verkabelung und Anschlüsse**

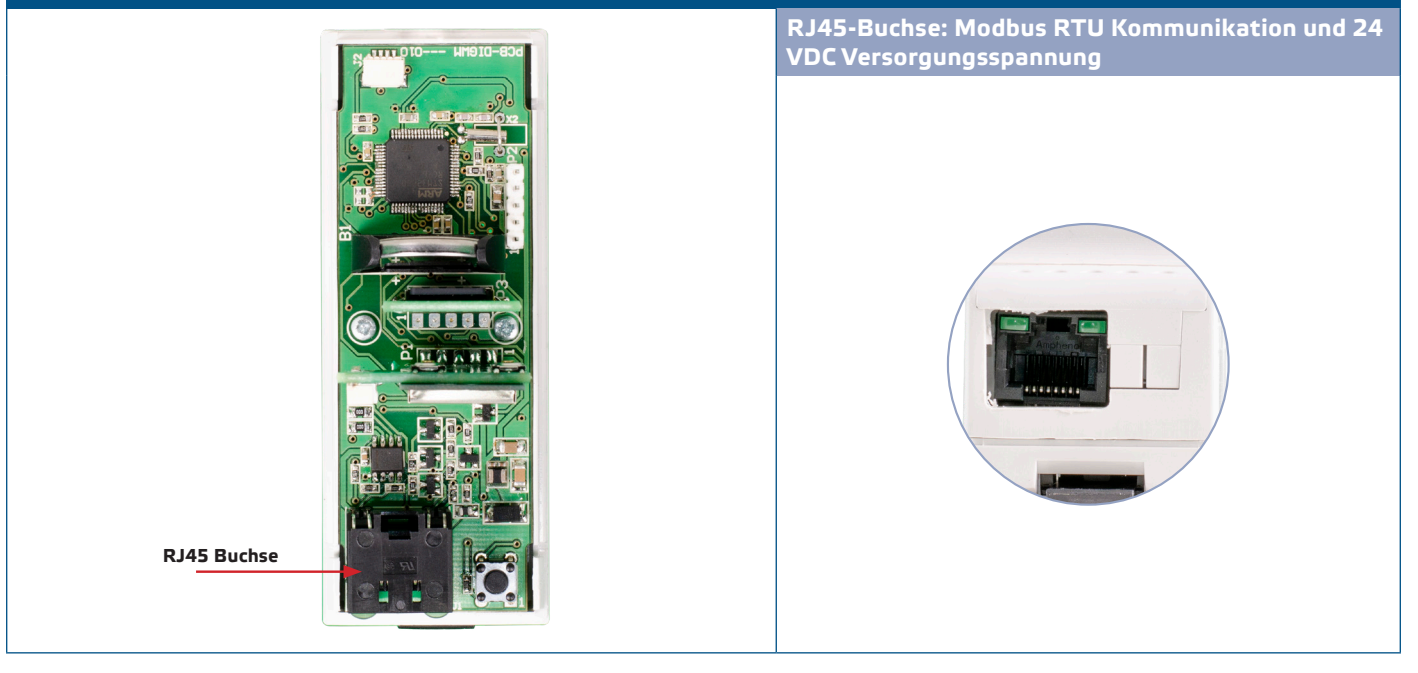

- **3.** Die rote LED leuchtet, um anzuzeigen, dass das Gerät mit Strom versorgt wird, aber keine Wi-Fi-Verbindung besteht.
- **4.** Konsultieren Sie das Bedienungshandbuch, das auf der Sentera Webseite verfügbar ist, um das Gerät mit dem Wi-Fi-Netzwerk und mit SenteraWeb zu verbinden.

**Optionale Einstellungen**

Wenn Ihr Gerät das das Netzwerk startet oder beendet (Siehe **Beispiel 1** und **Beispiel 2**), aktivieren Sie den NBT Widerstand über 3SModbus. Wenn Ihr Gerät kein Endgerät ist, lassen Sie den NBT Widerstand deaktiviert (Standard Modbus Einstellung).

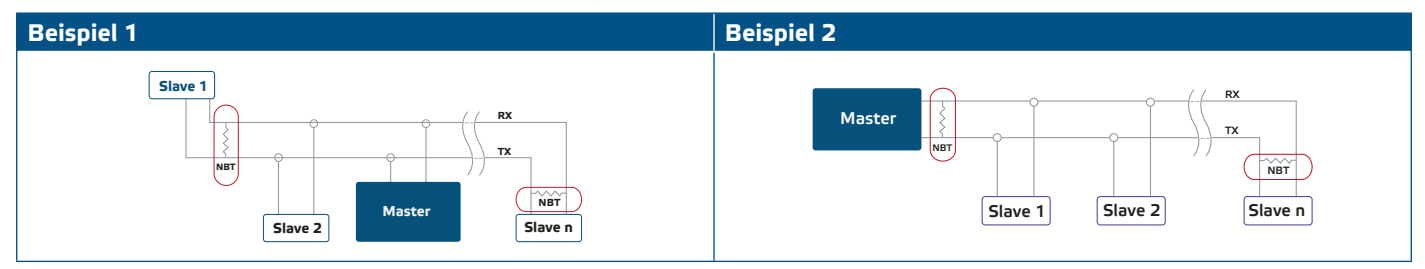

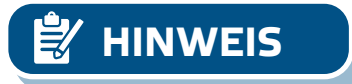

**HINWEIS** *Schließen Sie den NBT Terminator nur an den beiden am weitesten entfernten Geräten der Netzwerklinie an!*

### **Firmware Update**

Neue Funktionalitäten und Fehlerbehebungen werden über ein Firmware-Update zur Verfügung gestellt. Falls auf Ihrem Gerät nicht die neueste Firmware installiert ist, kann es aktualisiert werden. SenteraWeb ist die einfachste Möglichkeit, die Firmware des Geräts zu aktualisieren. Falls keine Internetverbindung vorhanden ist, kann eine neue Firmware auch über die RJ45 Buchse installiert werden. Um diesen Vorgang zu starten, stecken Sie einen Jumper auf die Kontakte 3 und 4 der Stiftleiste P1 PROG und schalten Sie die Stromversorgung wieder ein. Das Gerät ist nun in der Lage, eine Firmware Aktualisierung über einen Computer mit Hilfe der 3SM-Boot-Anwendung (Teil der 3SM-Center-Software-Suite, die auf der Sentera Webseite verfügbar ist) zu empfangen.

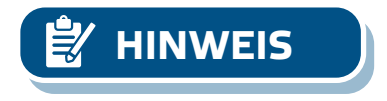

MIW-DIGWM-DE-000 - 04 / 01 / 22 **www.sentera.eu www.sentera.eu** 7 - 9

**HINWEIS** *Achten Sie darauf, dass die Stromversorgung während des "Bootload"-Vorgangs nicht unterbrochen wird, da Sie sonst Gefahr laufen, ungespeicherte Daten zu verlieren.* 

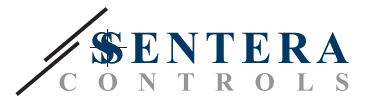

### <span id="page-7-0"></span>**Taktschalter**

Halten Sie den Taktschalter mindestens 5 Sekunden lang gedrückt, um das Gerät auf seine Standardwerte zurückzusetzen.

- Standard Verbindungsmodus: DHCP
- Standard Modbus Kommunikationsparameter: 19200 Bps, 8 Bits, gerade Parität, 1 Stop bit (8,E,1)
- Standard Gateway Host Seite: 192.168.1.123

#### **Fig. 4 Taktschalter**

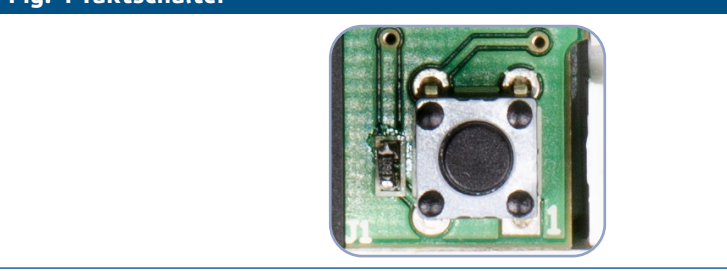

## **ÜBERPRÜFUNG DER MONTAGEANWEISUNGEN**

- Die grüne LED1 zeigt an, dass das Gerät mit dem Netz verbunden ist und über das Internet mit SenteraWeb verbunden ist.
- Das Blinken der grünen LED2 zeigt eine aktive Kommunikation mit dem Internet an, d.h. das Gerät kommuniziert erfolgreich mit SenteraWeb und sendet/ empfängt Parameter an/von der Cloud.
- Die langsam blinkende grüne LED2 zeigt an, dass der Bootloader-Modus aktiviert wurde.
- Langsam blinkende rote LED3 zeigt einen Systemfehler an (die Verbindung zur Cloud wurde unterbrochen).
- Blinkende LEDs an den RJ45 Buchsen zeigen an, dass Pakete über Modbus RTU übertragen werden.
- Ist dies nicht der Fall, überprüfen Sie die Anschlüsse noch einmal.

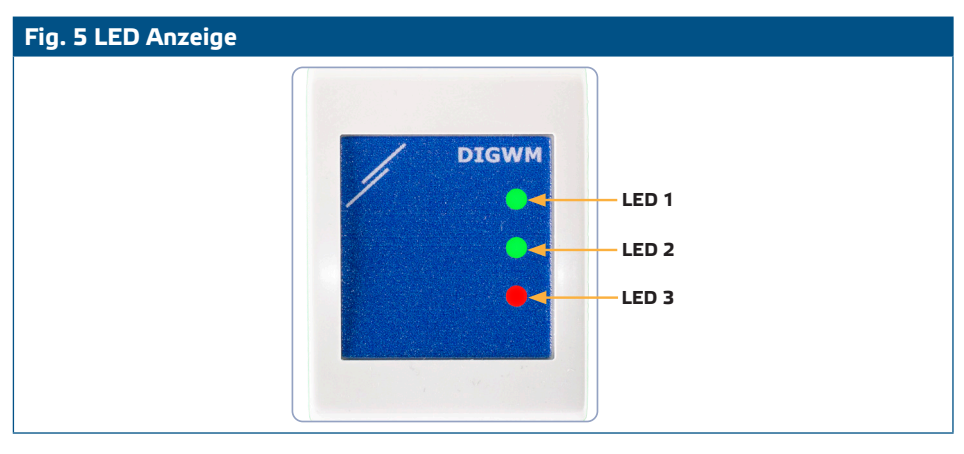

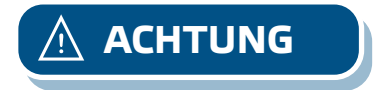

**ACHTUNG** *Der Zustand der LEDs kann nur überprüft werden, wenn das Gerät mit Energie versorgt wird. Nehmen Sie die entsprechenden Sicherheitsmaßnahmen!* 

## **TRANSPORT UND LAGERUNG**

Vermeiden Sie Erschütterungen und extreme Bedingungen. Lagern Sie in Originalverpackung.

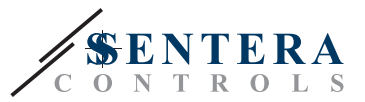

## <span id="page-8-0"></span>**GEWÄHRLEISTUNG UND EINSCHRÄNKUNGEN**

Zwei Jahre ab Lieferdatum gegen Defekte in der Fertigung. Änderungen oder Umbauten am Produkt nach dem Veröffentlichungsdatum entlasten den Hersteller zu allen Verantwortlichkeiten. Der Hersteller haftet nicht für Druckfehler oder Irrtümer in obengenannten Daten.

## **WARTUNG**

Unter normalen Bedingungen ist dieses Produkt wartungsfrei. Falls verschmutzt, reinigen Sie es mit einem trockenen oder leicht feuchten Tuch. Bei starker Verschmutzung, reinigen Sie mit einem nicht aggressiven Produkt. Unter diesen Umständen sollte das Gerät vom Netz getrennt werden. Achten Sie darauf, dass keine Flüssigkeiten in das Gerät gelangen. Nur am Netz wieder Anschließen wenn das Gerät völlig trocken ist.